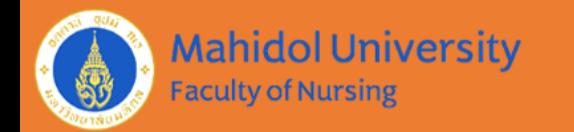

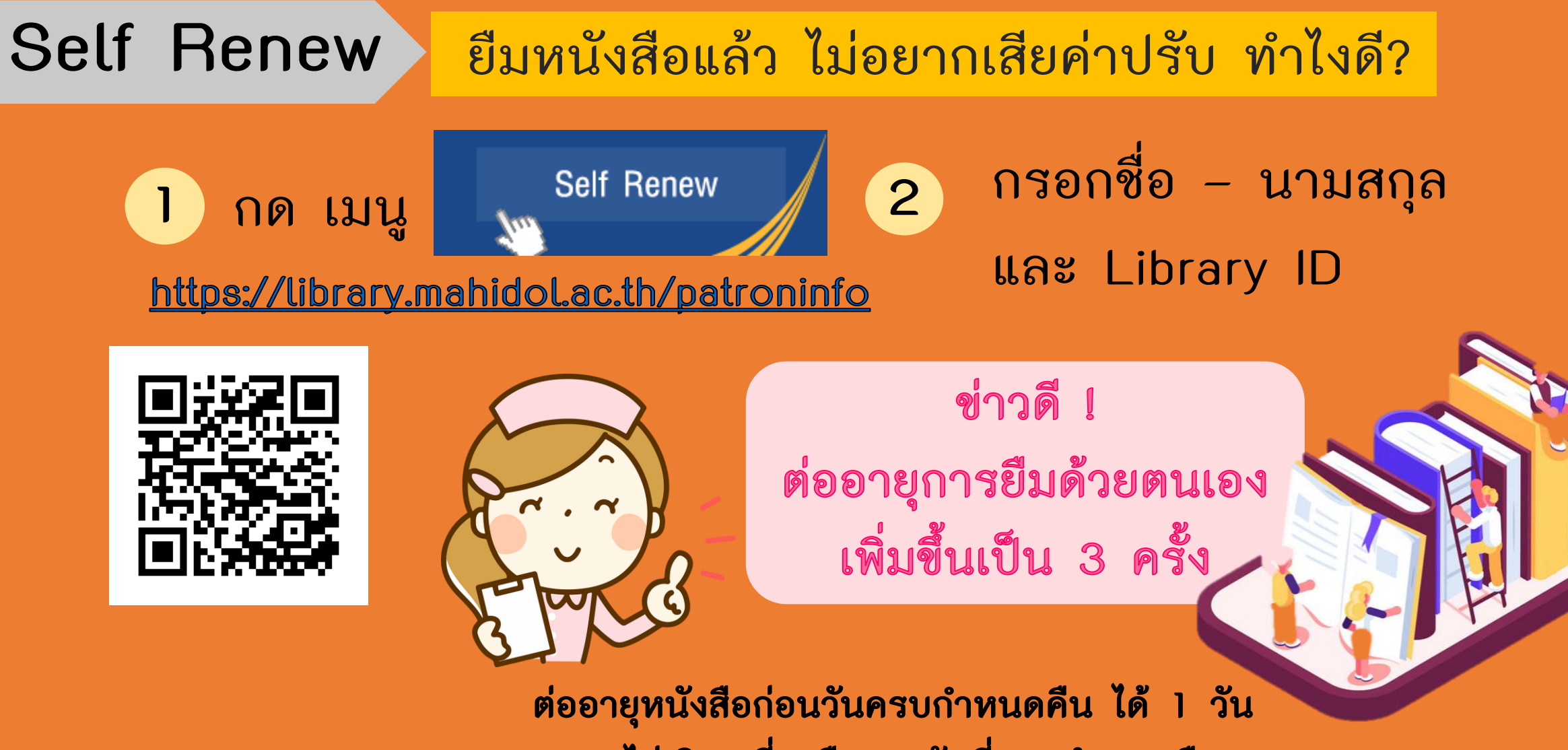

และไม่เกิน เที่ยงคืนของวันที่ครบกำหนดคืน

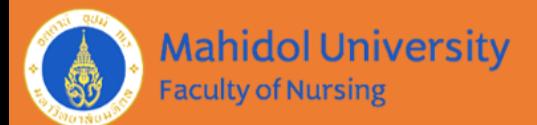

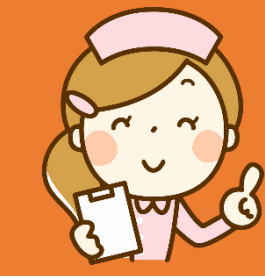

## กรอกอะไรบ้างเพื่อต่ออายุการยืมหนังสือด้วยตนเอง

**Self Renew / My account** 

## Please enter the following information:

Ex. Jane Smith or พากเพียร ขยันศึกษา and then...

Your

ชื่อ – นามสกุล (ใช้ภาษาไทย)

**Name** 

Type 14 digits barcode "208.."

or 10 digits barcode "201.." and press Enter

**Library** 

**ID** 

เลขสมาชิกท้องสมุด 14 หลัก

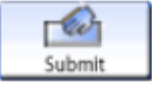

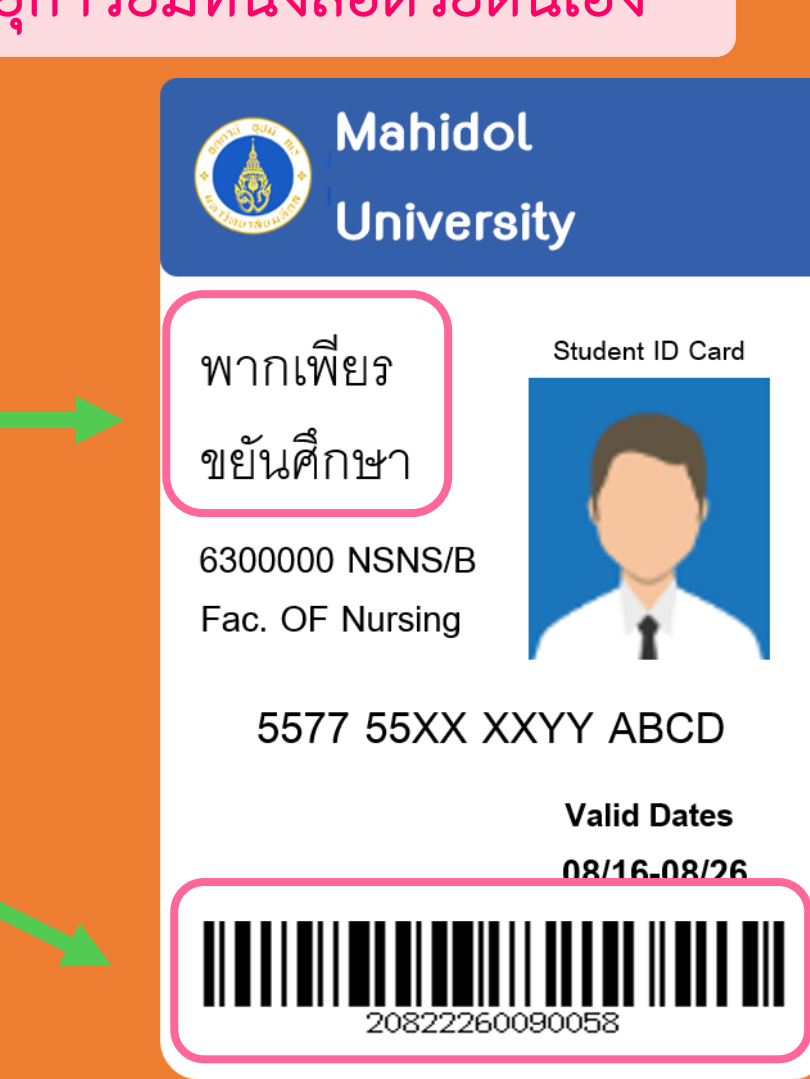

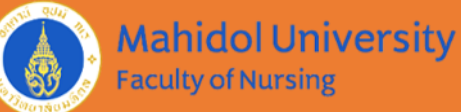

## **Faculty of Nursing** วิธีการต่ออายุการยืมด้วยตนเอง

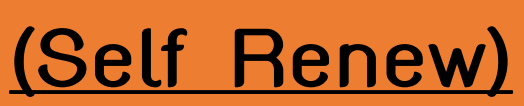

- **1. กดเลือกรายการที่ต้องการต่ออายุการยืม**
- **2. เลือก Renew All ส าหรับต่ออายุการยืมทุกรายการ เลือก Renew Selected ส าหรับบางรายการ 3. อย่าลืม Logout ทุกครั้ง**

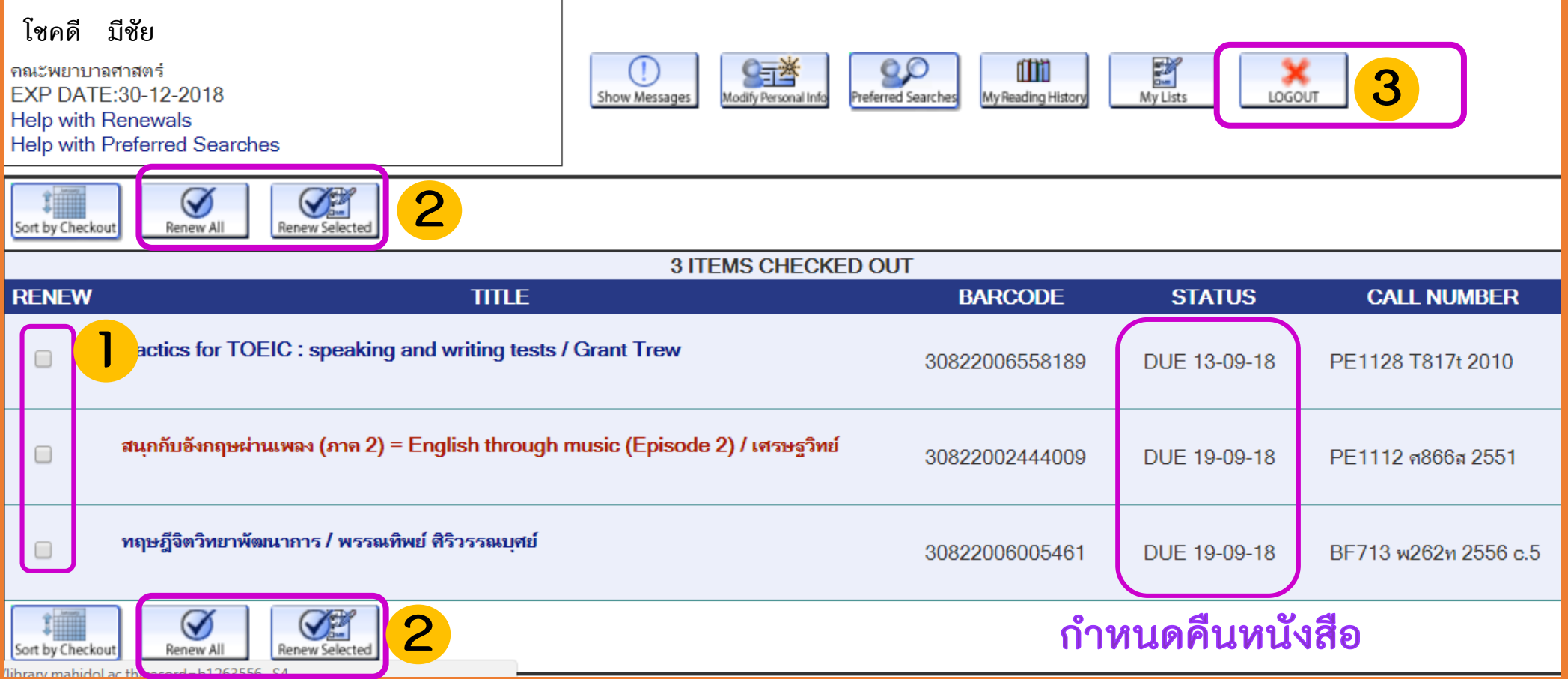